### **How to use Tibetan Astrology**

After registration all functions of the program are available but you need to know how to use them.

First of all let's do some initialization.

# **Step 1**

Click Countries Cities Time zone's

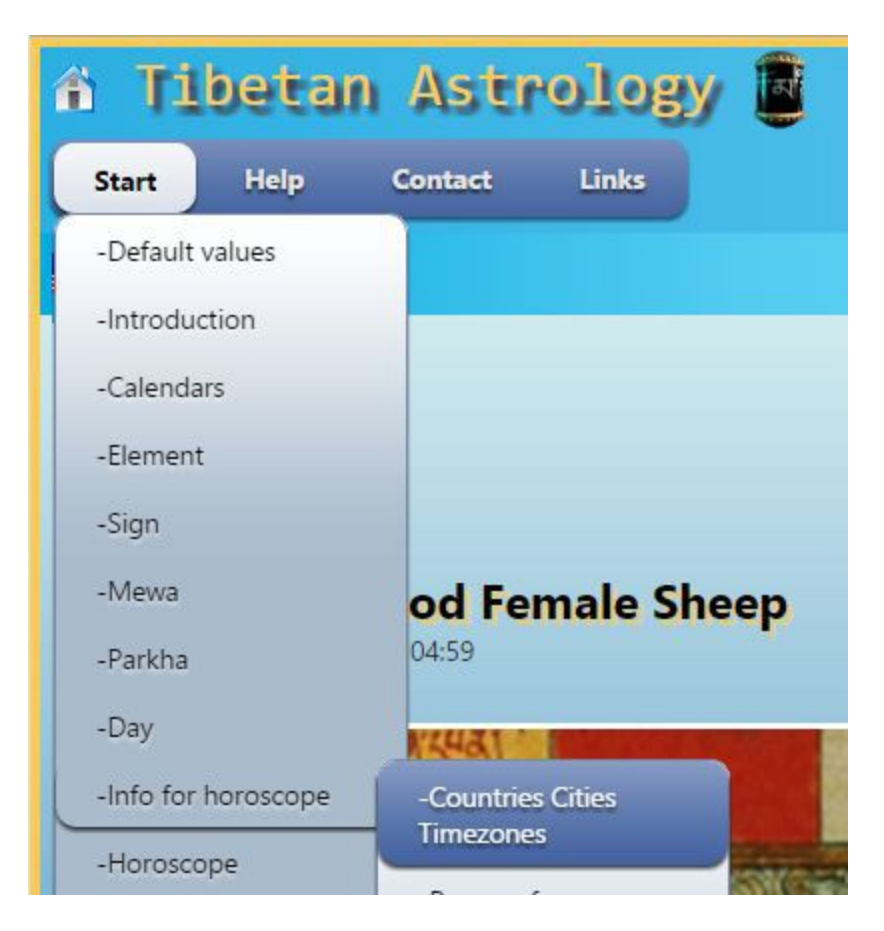

Default countries, cities and time zone's will be added to the database for your personal use.

#### **Recommended**

Read the help file Countries Cities Time zone's how to use and see which countries, cities and time zone's are added for you.

Click Persons for horoscope

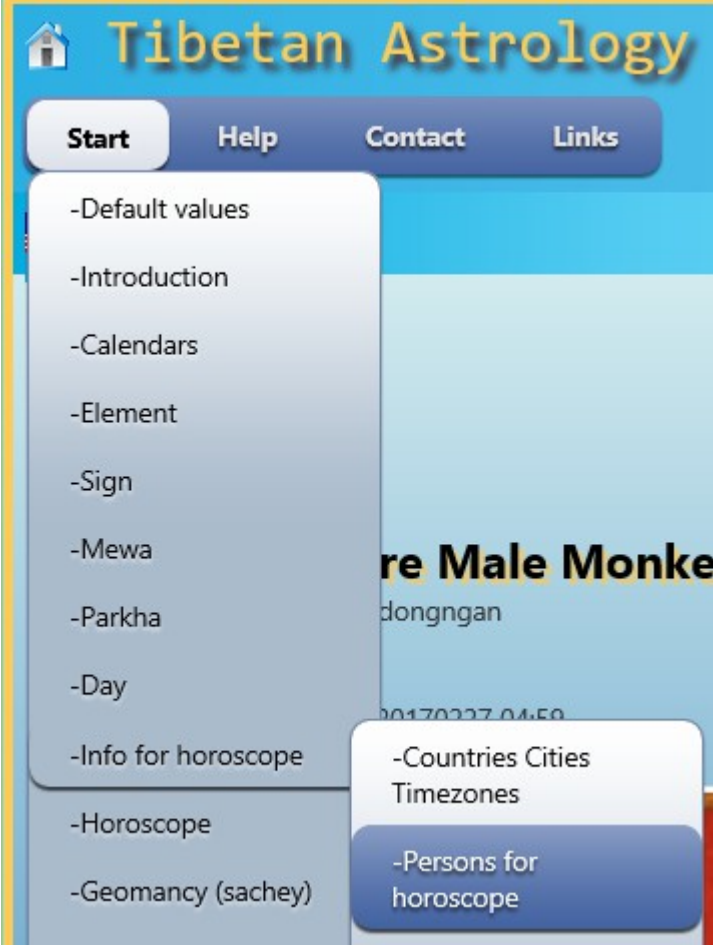

Default family is added to the database for your personal use.

#### **Recommended**

Read the help file Persons for Horoscope to see which persons are added for you. This help file also explains how to add persons for your own use.

Have a look at Family for horoscope

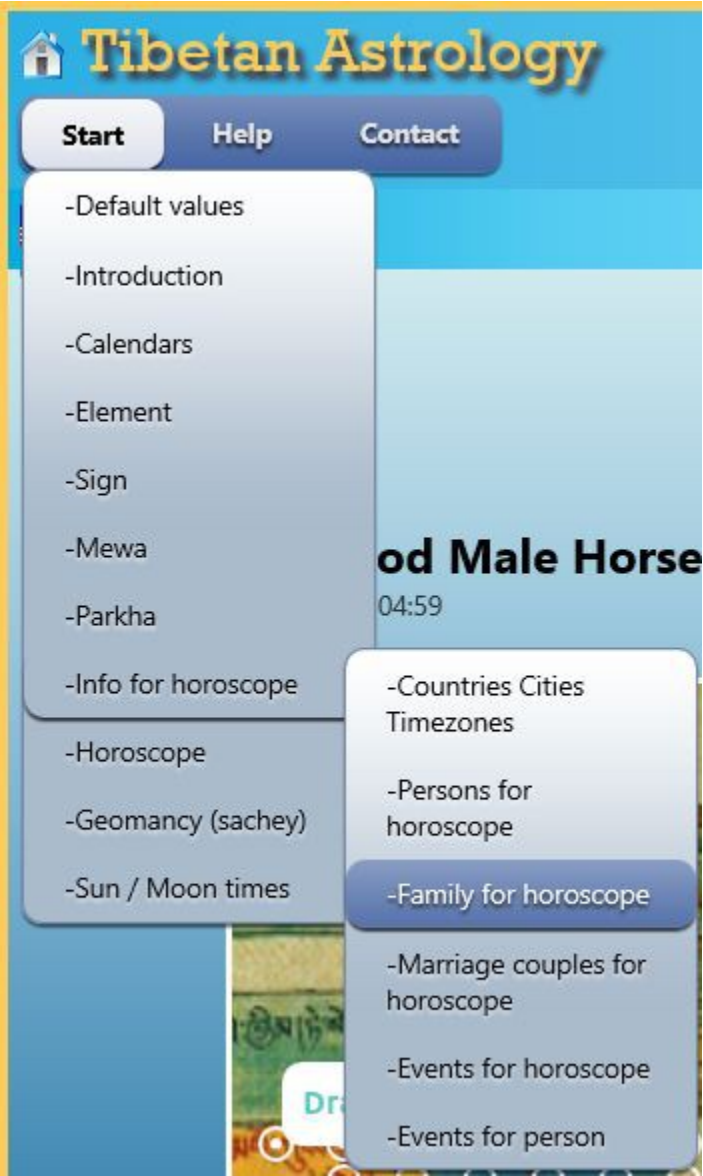

This is where you can see the family which as a default has been added for your personal use.

### **Recommended**

Read the help file Family for Horoscope

Click on Events for horoscope

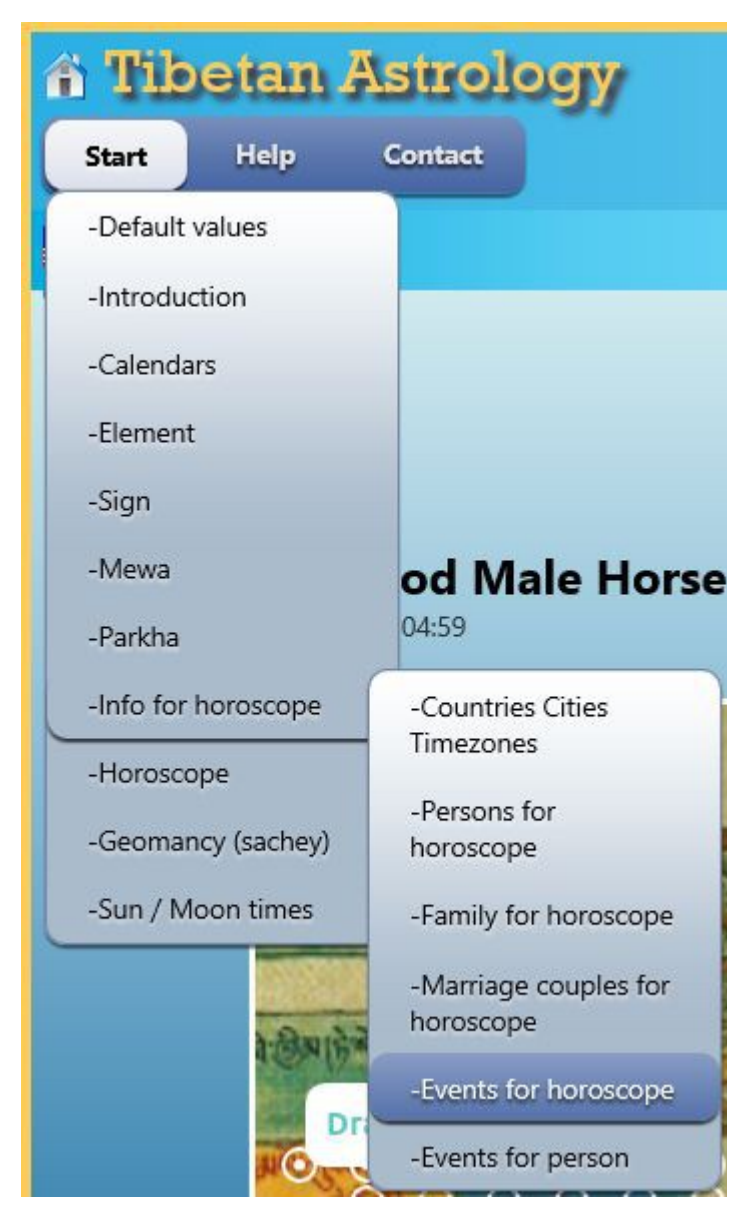

Events are used for all kinds of horoscope.

### **Recommended**

Read the help file Events for horoscope how to add events.

Click event for a person.

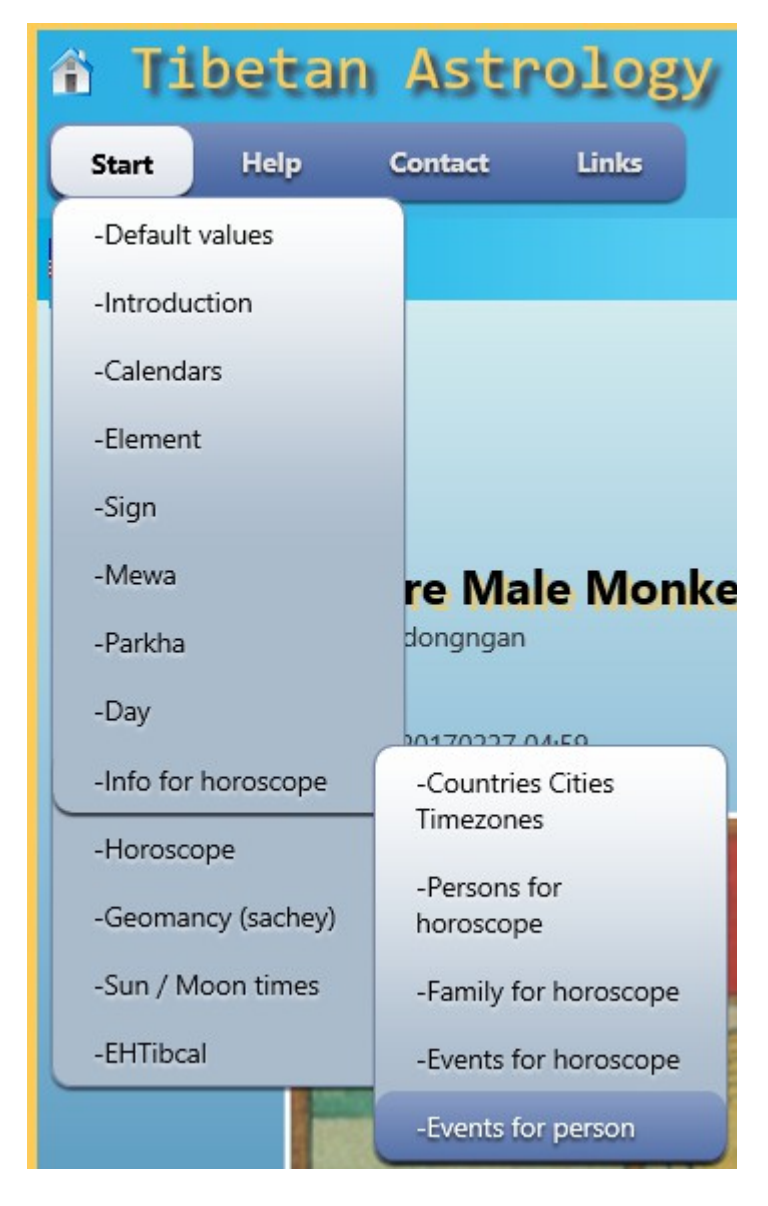

The very first time you will see a window like

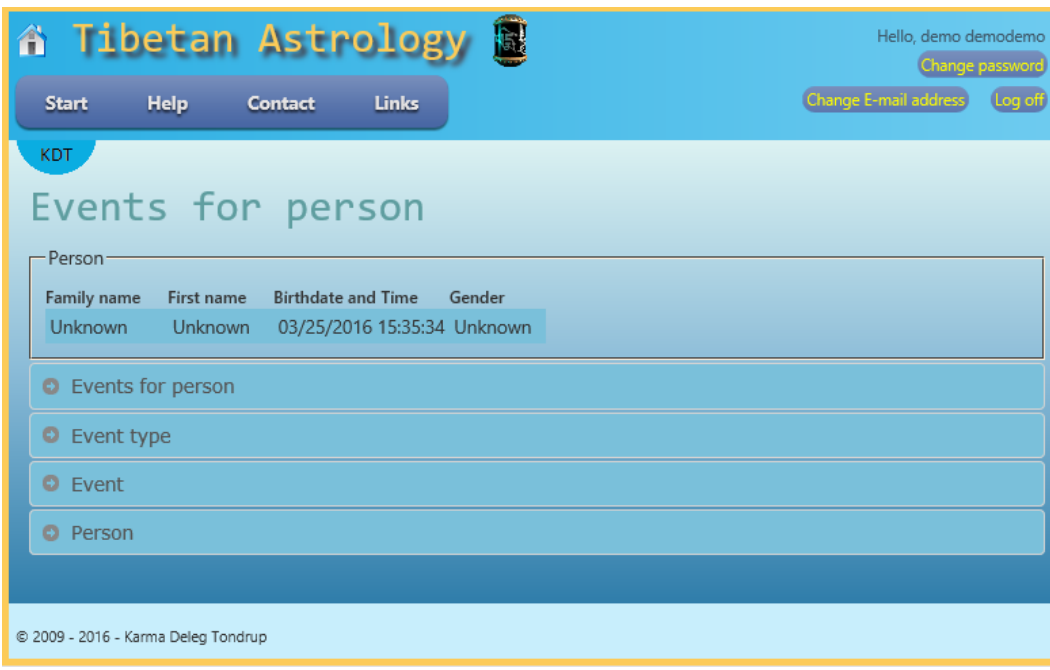

Where you will see an unknown family.

#### **Recommended**

Read the helpfile Events for Person how to add events for persons.